# **Graphics Server for Microsoft Windows**

## **Software Demonstration Diskette**

Copyright © 1990-1993 Bits Per Second Ltd and Pinnacle Publishing, Inc.

### **Introduction**

Graphics Server is a Windows product from Bits Per Second, the British Authors of the award winning DOS-based database graphics product, dGE.

Graphics Server offers many key features to the Windows application developer, whether they are writing in C or a higher-level database language such as SQLWindows.

### **Data Presentation**

2D and 3D bar graphs (simple, stacked and clustered) 2D and 3D pie charts High-low-close graphs XY graphs (linear and logarithmic axes) Polar graphs Scatter graphs Gantt charts 2D and 3D area graphs Tape (3D line) graphs Bubble graphs

#### **Other features**

Open free-standing graphics windows or make them child windows within other windows of the application

Unique hot-graph facility provides application notification when the user clicks on points in a graph

Exchange graphs with other Windows applications

Hardcopy to any printer and plotter through the Windows printer drivers

Copy graphs to Clipboard via system menu selection

Window resizing and redrawing handled without application involvement

Save graphs on disk

Comprehensive graph statistics functions including curve fitting

Supports raster and vector fonts

Unlimited number of graphics windows

Multiple views in each window

Simultaneous support for multiple applications

#### **Product Availability**

The Graphics Server Software Development Kit (SDK) is available with support for the following application environments

 $C/C++$  language Borland Turbo Pascal Microsoft Visual Basic Superbase 4 SQLWindows Actor PowerBuilder Other applications via DLL or DDE

#### **Running the Demonstration**

Graphics Server is a Windows application so you must have a copy of Windows installed and working on your computer. Graphics Server can be used under Windows 3.0 and 3.1 in standard and enhanced mode.

You can run the demonstration directly from the issue diskette but, for best performance, you are recommended to copy the contents of the issue diskette to your hard disk. For example

MKDIR GSDEMO CD GSDEMO COPY A:\ (or B:\)

Start Windows and use File Manager to take you to the directory containing the demonstration. Doubleclick on the file GSWDEMO.EXE to load the demonstration.

#### **Ordering Details**

Software Development Kit Price \$299

From

Pinnacle Publishing, Inc. P.O. Box 888 Kent, WA 98035-0888

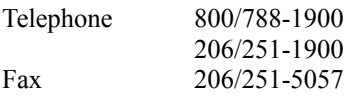